Calibration of the touch screen is necessary when your touch screen responds inaccurate or erratic. It's better to reboot again to let the system detect correct touch driver on windows system, and make sure your system or laptop with grounding (laptop's adaptor AC input with grounding wire to power system).

Use the following steps to calibrate your touch screen in Windows 7/8.1:

- 1. Click Start and then Control Panel, and next Hardware and Sound.
- 2. Under Tablet PC Settings, tap Calibrate the screen for pen or touch input.
- 3. On the Display tab, under Display options, tap **Calibrate** and then **Yes** to allow the program to make changes.
- 4. Follow the on-screen instructions to calibrate your touch screen.

| Tablet PC Settings                                                                                                 |                                                        |
|----------------------------------------------------------------------------------------------------|--------------------------------------------------------|
| Display Other<br>Configure<br>Configure you<br>displays.<br>Display option<br>Display:<br>Details:                 | r pen and touch S I. LCD MONITOR Limited Touch Support |
| Image: Calibrate       Image: Reset         Choose the order in which your screen rotates.       Go to Orientation |                                                        |
|                                                                                                    | OK Cancel Apply                                        |

MORE INFORMATION

The Tablet PC Settings are only available when your touch screen is properly detected. If the option is not visible, ensure that the USB cable is connected to your PC in case of an external touch screen display.

If calibration does not resolve your problem, tap Reset Calibration data under Display options on the Display tab. This will remove all previous calibration data and reset your monitor display back to default settings.

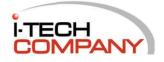